# **SETTING UP A PRIMARY PASSCODE**

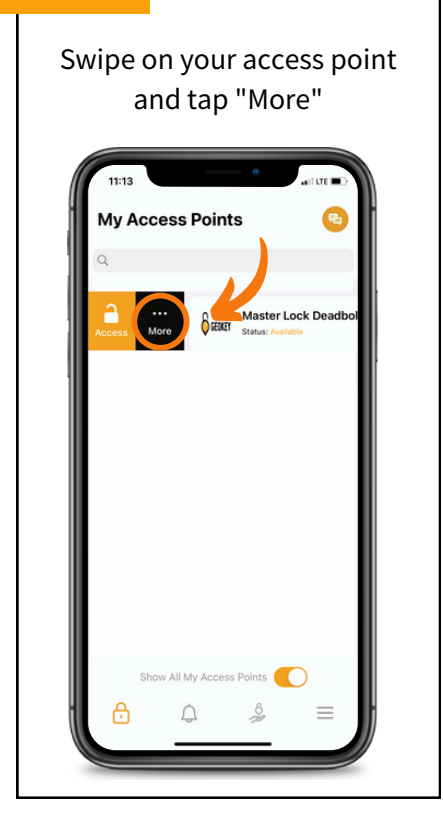

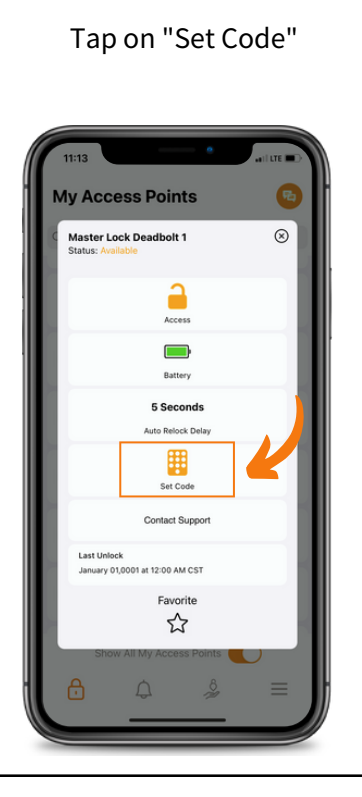

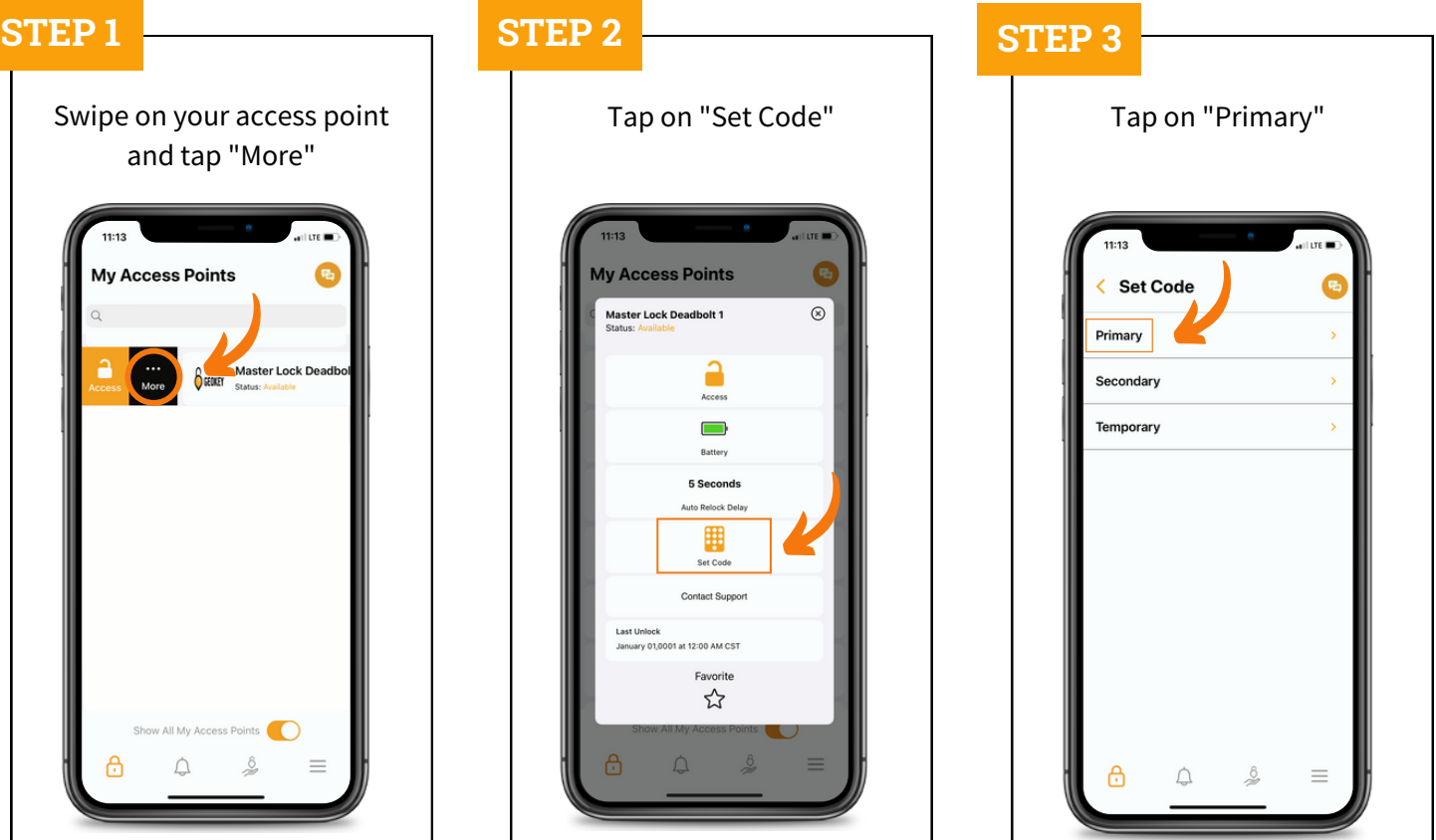

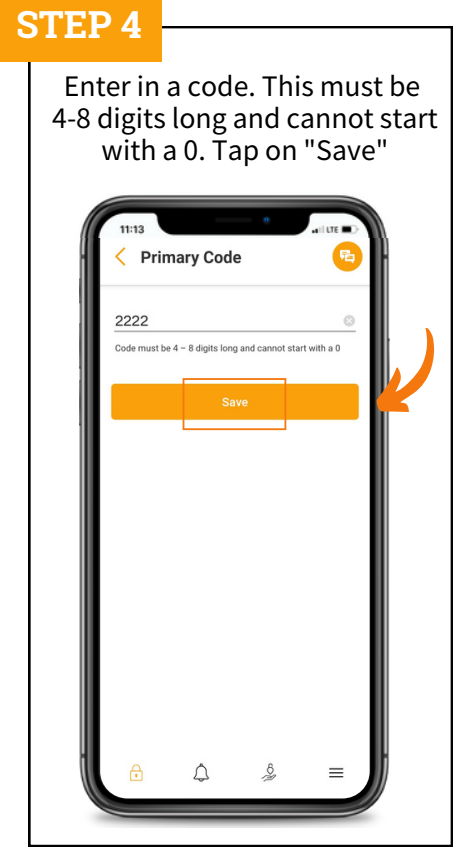

## **STEP 4 DONE!**

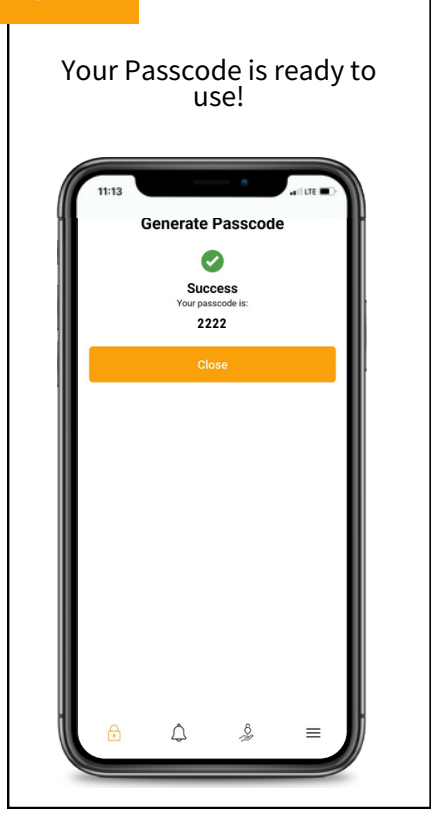

## **SETTING UP A SECONDARY PASSCODE**

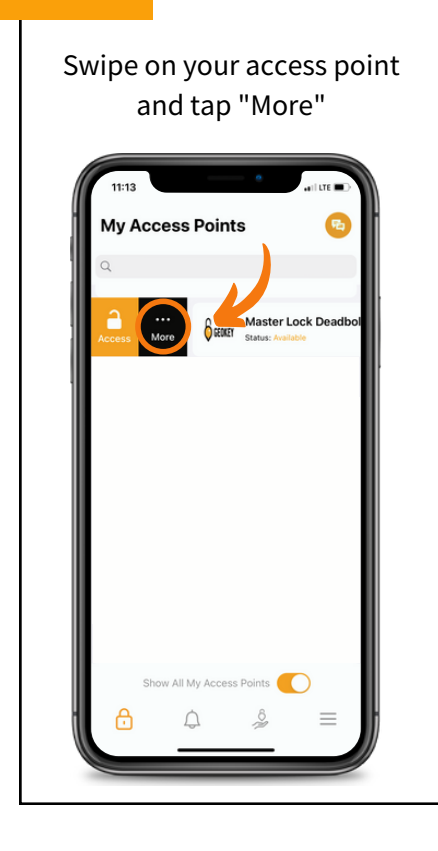

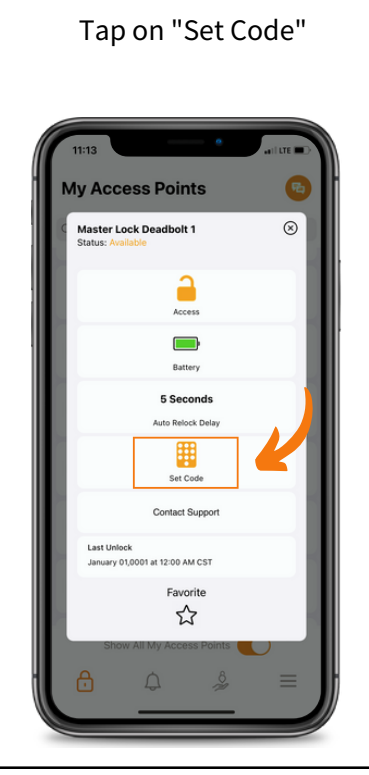

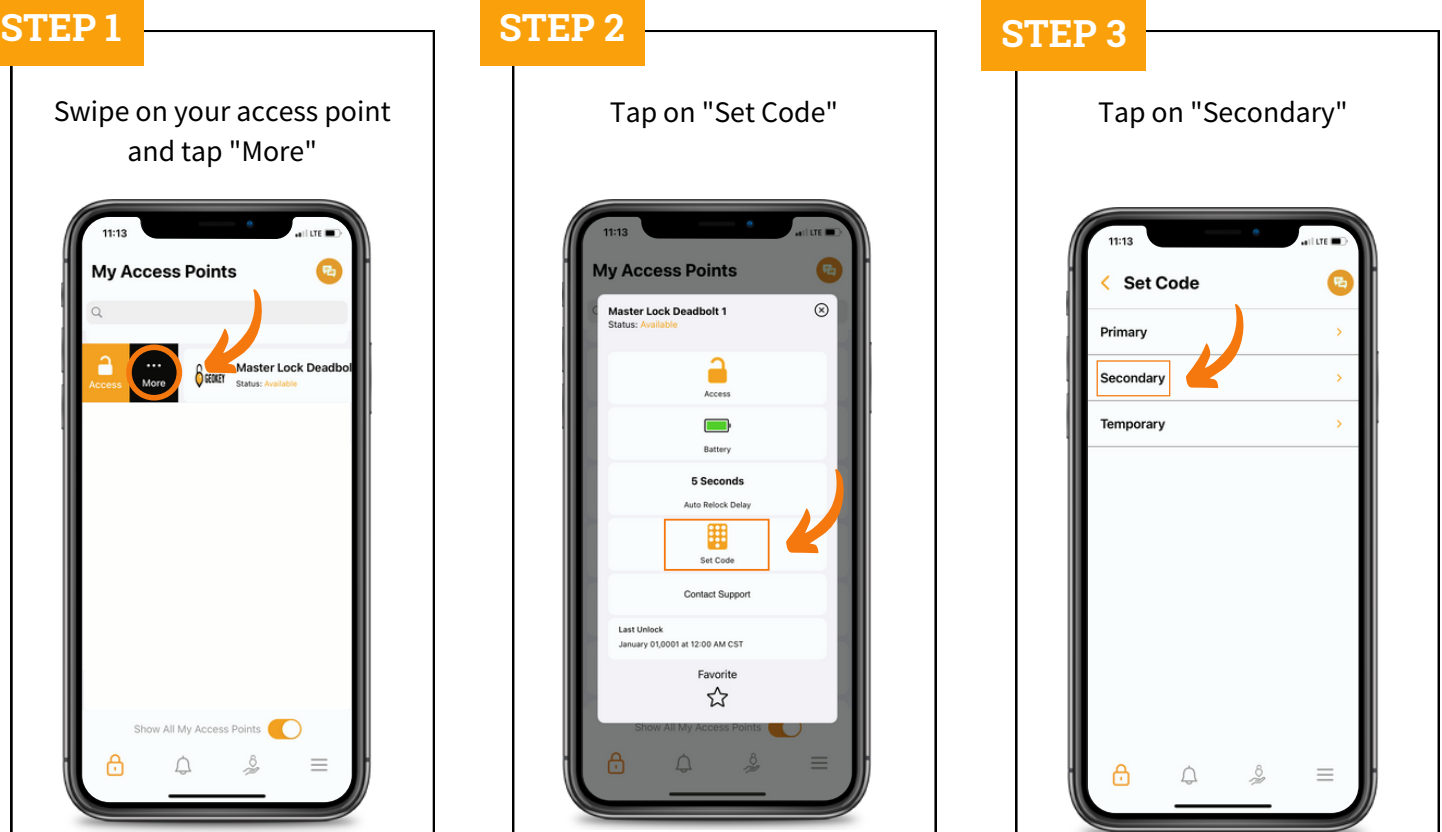

## **STEP 4 STEP 5**

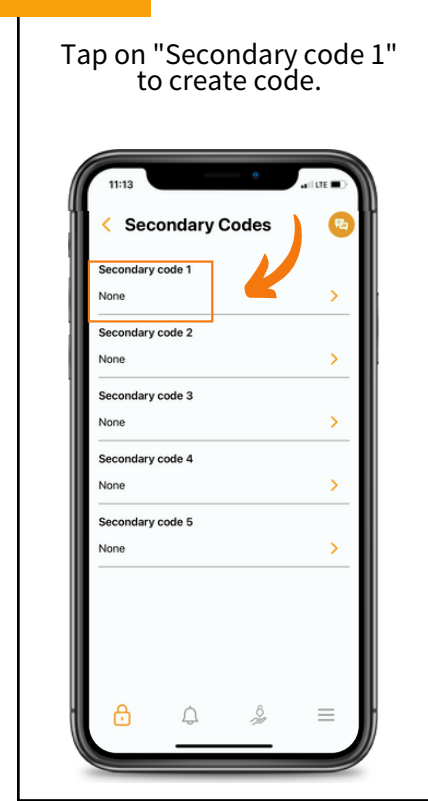

Enter in a code. This must be 4-8 digits long and cannot start with a 0. Tap on "Save"

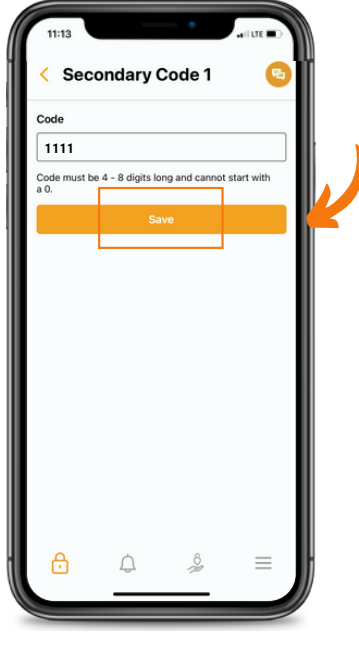

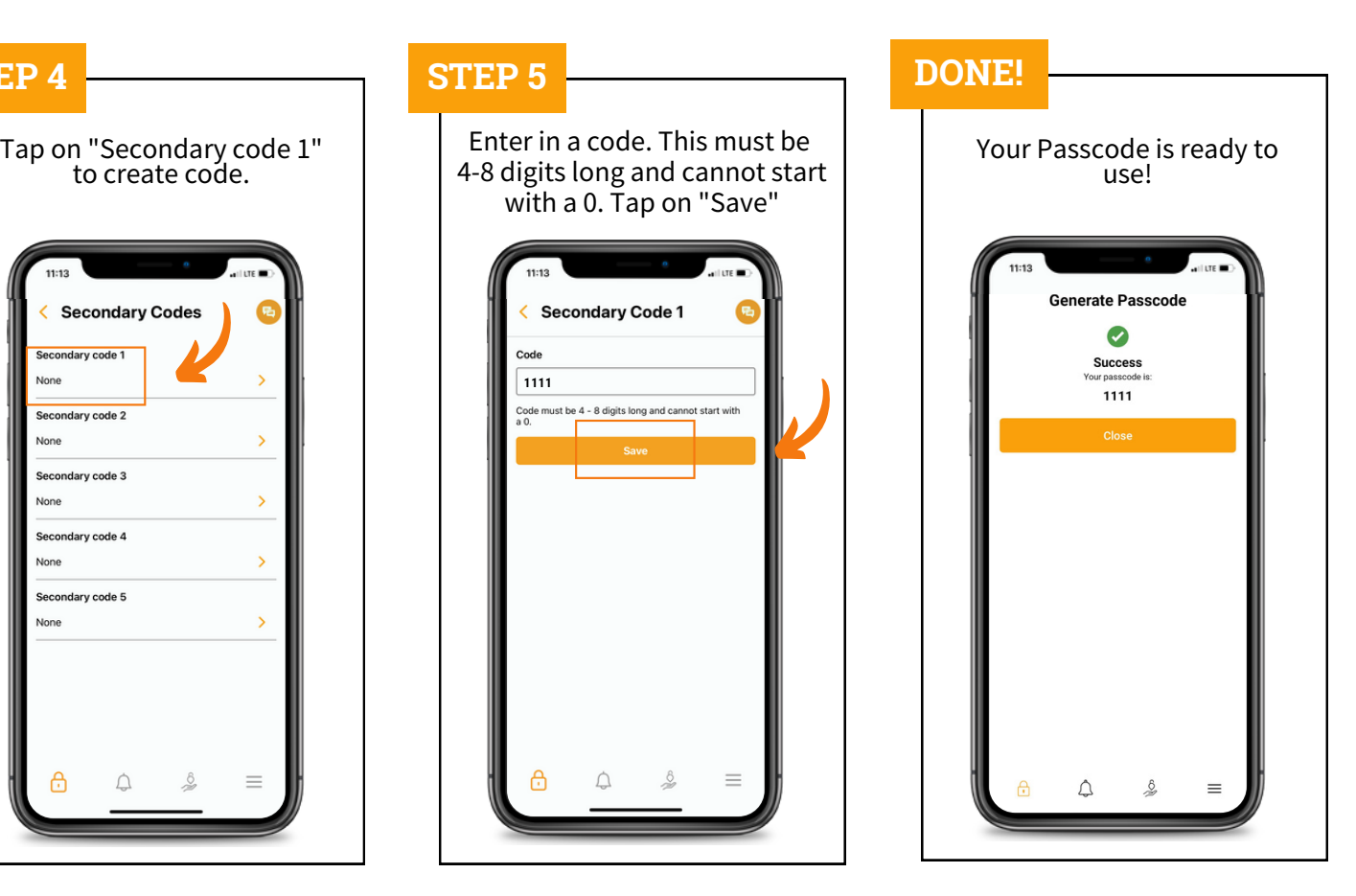

## **SETTING UP A TEMPORARY PASSCODE**

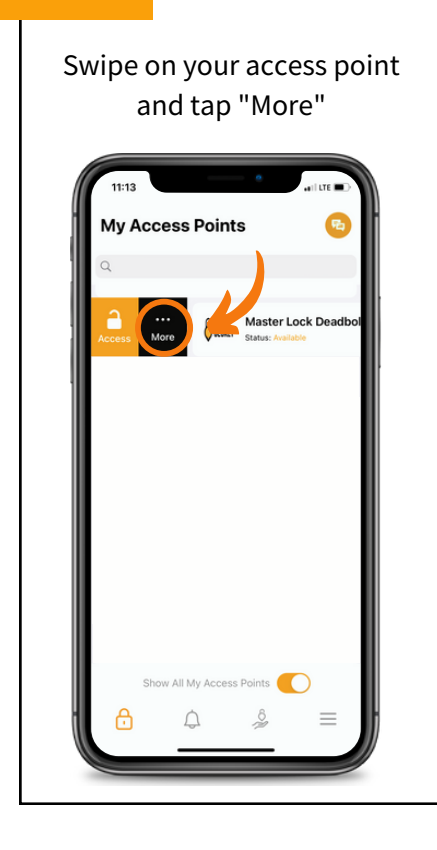

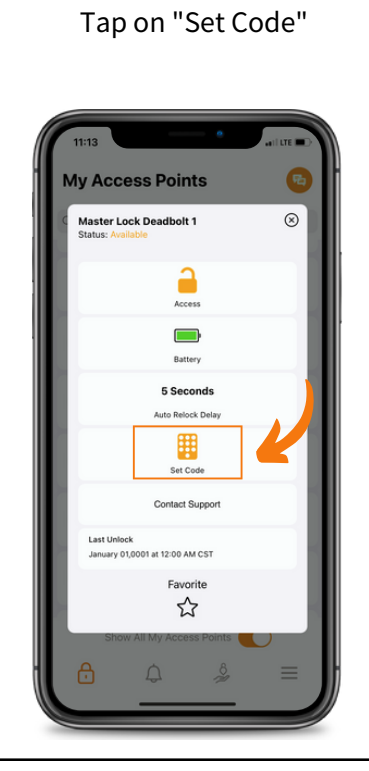

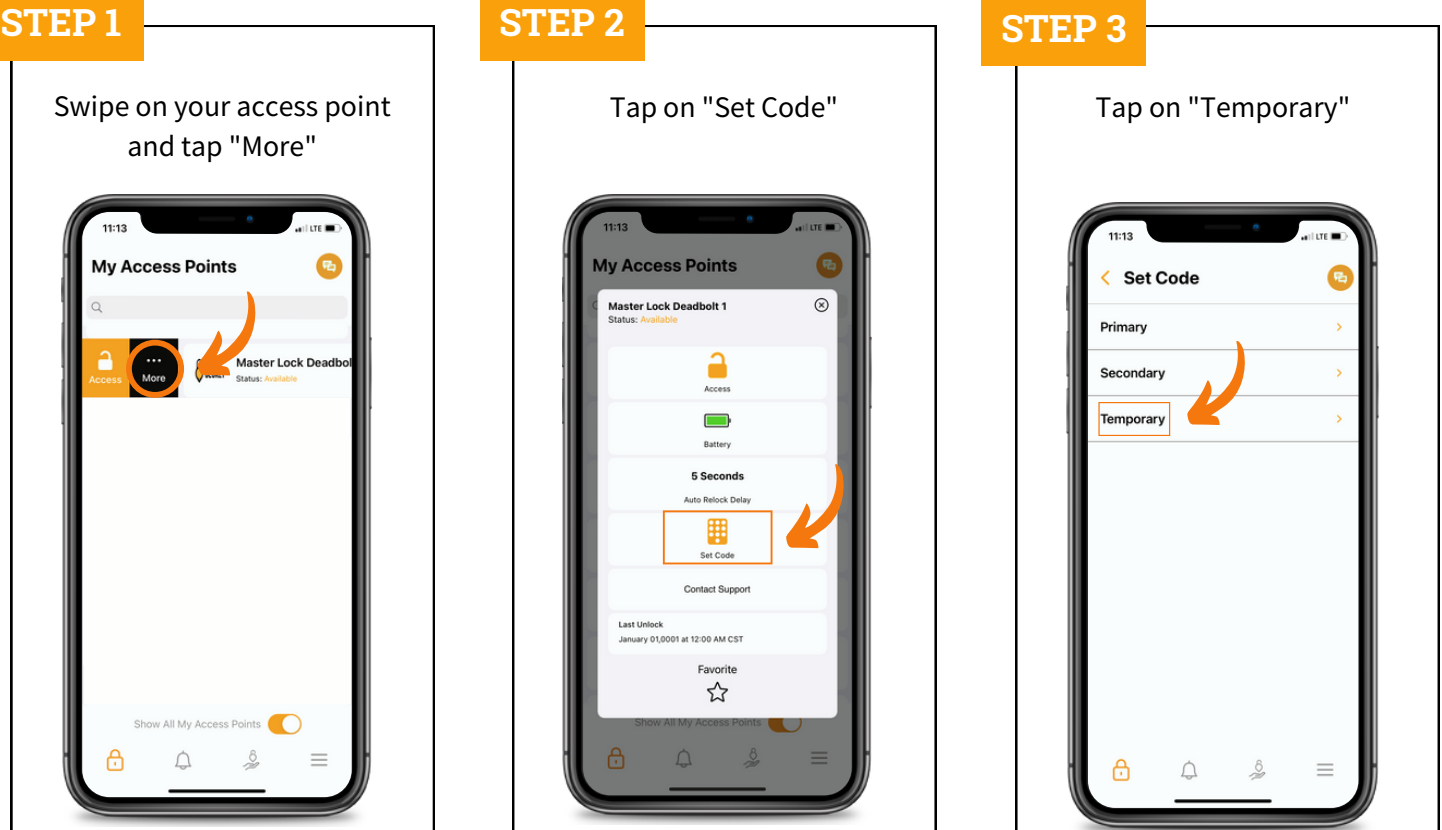

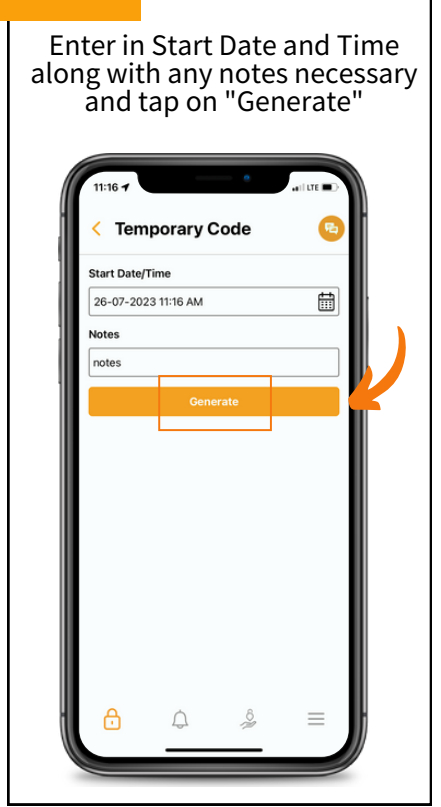

Tap on "Share" to send the temporary passcode to the .<br>user e **Temporary Code Start Date/Time** 26-07-2023 11:16 AM 6 notes **6** GEOKEY 0112421

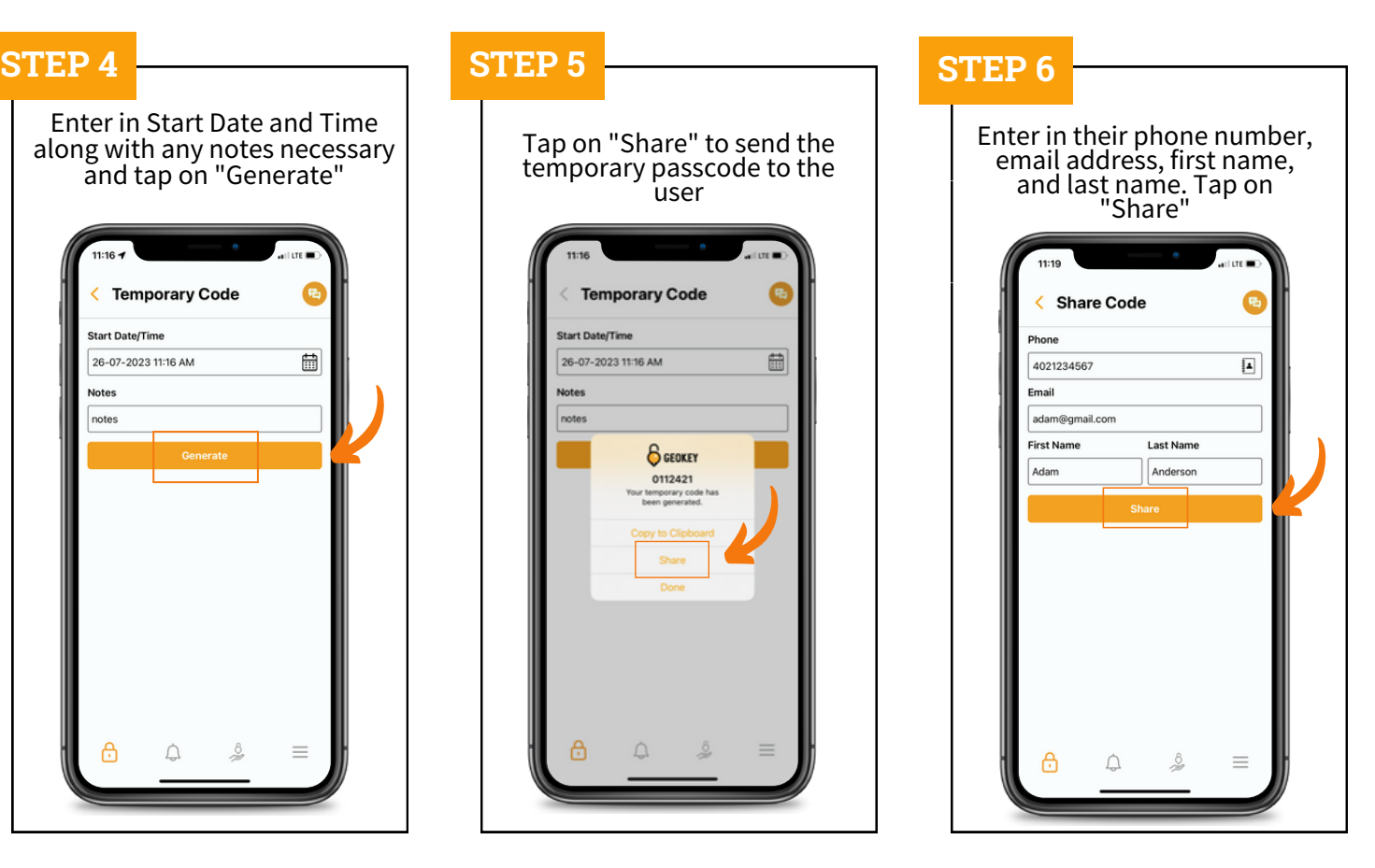